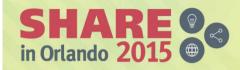

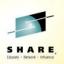

#### **Session 17902**

# Common problems and problem determination for MQ z/OS

Lyn Elkins – <u>elkinsc @us.ibm.com</u> Mitch Johnson – <u>mitchj @us.ibm.com</u>

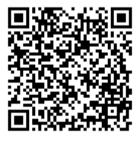

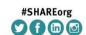

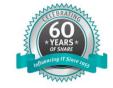

## **QR Code for this Session**

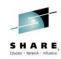

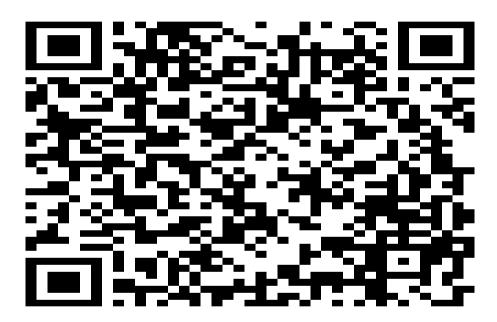

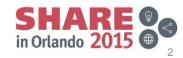

## **Agenda**

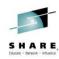

- MQ Detectives Problem Determination
- "My application failed"
  - Gathering available information.
  - Creating additional diagnostic data.
- "My message is missing"
  - Message tracking techniques.
    - Locating a message in a simple system.
  - Advanced message tracking.
    - Identifying message delivery routes.
    - Delayed messages.
- How to avoid problems.

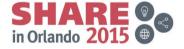

## **MQ Detectives – Problem Determination**

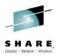

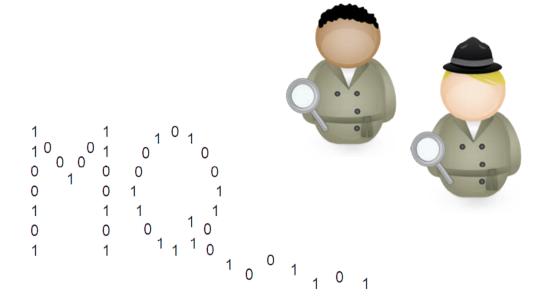

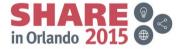

## **Problem Determination Methodology**

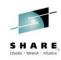

- Problems are different on many levels:
  - How they manifest
  - The circumstances under which they occur
  - The ways in which they can be addressed
- The way of determining root cause is fairly common:
  - The problem occurred
    - Don't disturb the crime scene
    - Bag and tag the evidence
  - Ask questions
  - Follow the evidence
  - Build a hypothesis that is supported by the facts

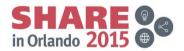

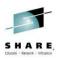

- Problem path or sequence of events  $\rightarrow$  "The time line"
  - Many options, some are normal, one is the error path

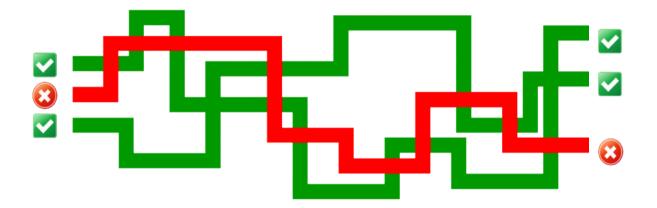

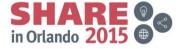

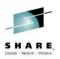

- 2 types of scenarios:
  - 1. The outcome is known (for instance an abend)
  - 2. The trigger is known (for instance putting a given message to a particular queue)

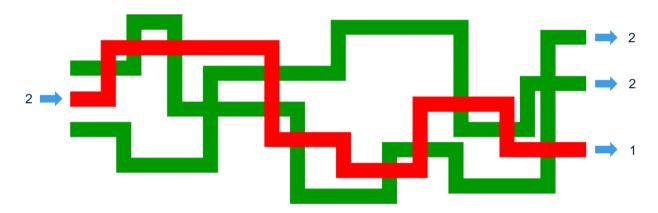

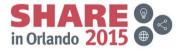

Complete your session evaluations online at www.SHARE.org/Orlando-Eval

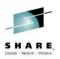

• Starting point  $\rightarrow$  symptoms!

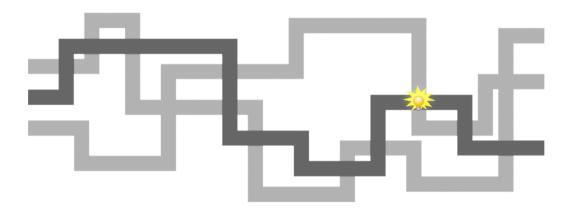

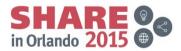

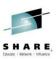

- Symptoms what can you see?
  - "My message is missing"
  - "My application did not receive a message on the reply queue within 10 minutes"
  - "The queue manager hangs"
  - "The queue manager is not responding to console commands"

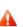

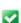

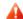

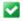

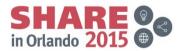

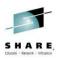

- Experience:
  - Identify blind alleys early on
  - Reveal new paths you would not have considered
  - Prioritize what to spend time on

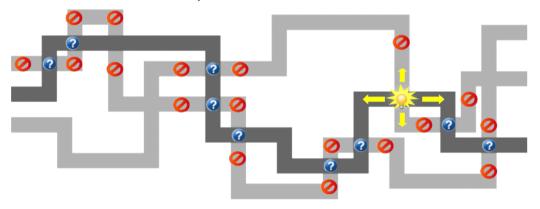

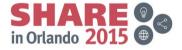

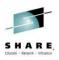

- Story
  - Following the trail backwards is easy, but difficult to communicate

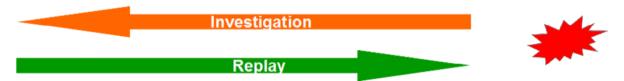

- It is all about telling the story forwards
- Telling it both ways is a good way to validate every aspect has been understood

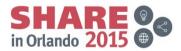

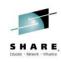

- Questions:
  - Has something changed in your system?
  - Look at the wider environment
  - Has this worked in the past?
  - Was there anything unusual at the time of the problem (high workload, network blip, system outage ...)
- Spend time looking at the possibilities before doing any deep digging down a given path
- Look up every now and then to see if this is the right path to go down

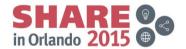

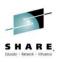

- Insufficient documentation?
  - Think about what the information would provide before requesting it
- Be prepared!
  - Install CCTV and alarm
    - set trace, monitoring, dump capture and suppression
  - Know what your system looks like normally
    - Spot the difference when something has gone wrong

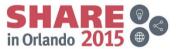

# "My application failed"

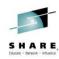

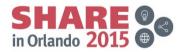

## Ask the user and application owner

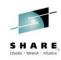

- What were they doing?
  - Which application, queue manager and queue?
  - Was this normal processing, or something unusual?
- What went wrong?
  - Get specific details.
  - Any error messages?
  - Did it abend?
- What was the expected result?
- When did it happen?
  - Only once
  - Repeatedly over a period
  - Still occurring

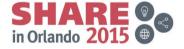

## Application symptoms – bag it and tag it!

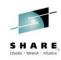

- MQ provides details about failures to the application
  - Specific reason codes
- Check application error logs
  - Detailed error reports are a big help
    - "Application failed" Unhelpful
    - "Error opening queue with completion code 2" Slightly better
    - "MQOPEN failed with reason 2059 for APP1.REPLY" Good
- Applications can have multiple components
  - Web page servlet EJB JMS MQ API
  - Errors may be reported in several places
    - Or not reported at all

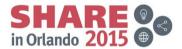

## **MQ** error reporting

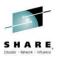

- MQ MSTR and CHIN tasks hold diagnostics for some errors
  - Messages in joblog
     CSQM067E: Intra-group queuing agent ended abnormally.

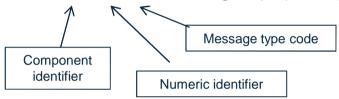

- Task abends
  - Abend code x'5C6' or x'6C6'
  - Reason code identifies cause
  - 5C6-00C90700 M=CSQGFRCV,LOC=CSQILPLM.CSQILCUR+00000302

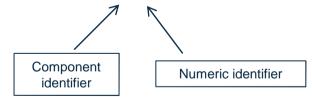

Complete your session evaluations online at www.SHARE.org/Orlando-Eval

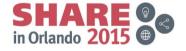

## **GTF** trace

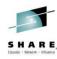

- MQ uses z/OS GTF trace facility for diagnostic trace.
- API trace and internal trace
  - 5E9 API entry
  - 5EA API exit
  - 5EE Internal trace
- Trace data written to wrapping dataset
- IPCS formatting required to produce readable output.

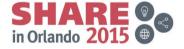

### GTF trace cont'd

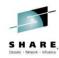

#### Start GTF

```
START GTF.DB
  $HASP100 GTF.DB ON STCINRDR
  $HASP373 GTF.DB STARTED
  *01 AHL100A SPECIFY TRACE OPTIONS
R 01.TRACE=JOBNAMEP.USRP
  TRACE=JOBNAMEP, USRP
  IEE600I REPLY TO 01 IS;TRACE=JOBNAMEP,USRP
  *02 ALH101A SPECIFY TRACE EVENT KEYWORDS - JOBNAME=,USR=
R 02, JOBNAME=(MQ11MSTR, MQAPP1), USR=(5E9, 5EA)
  JOBNAME=(MQ11MSTR,MQAPP1),USR=(5E9,5EA)
  IEE600I REPLY TO 02 IS; JOBNAME=(MQ11MSTR, MQAPP1), USR=(5E9, 5EA)
  *03 ALH102A CONTINUE TRACE DEFINITION OR REPLY END
R 03.END
  END
  IEE600I REPLY TO 03 IS; END
  AHL103I TRACE OPTIONS SELECTED-USR=(5E9,5EA)
  AHL103I JOBNAME=(MQ11MSTR,MQAPP1)
  *04 AHL125A RESPECIFY TRACE OPTIONS OR REPLY U
R 04.U
  IEE600I REPLY TO 04 IS;U
  AHL031I GTF INITIALIZATION COMPLETE
```

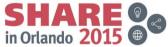

## **GTF** trace cont'd

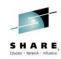

Start MQ Trace

```
+MQ11 START TRACE(G)CLASS(3) DEST(GTF)
```

- All Entry and Exit+MQ11 START TRACE(G)CLASS(2) DEST(GTF)
- Only when exit reason is not MQRC\_NONE
- Other MQ trace control

```
+MQ11 DISPLAY TRACE ...
+MQ11 ALTER TRACE ...
+MQ11 STOP TRACE ...
```

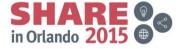

#### GTF trace cont'd

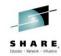

Example output

```
USRD9 5EA ASCB 00F87E80
                                 JOBN ECIC330
CSQW073I EXIT: MQ user parameter trace
PUTONE
   Thread... 004C2B10 Userid... CICSUSER pObjDesc. 106B2010
                      pPMO..... 106B2200
                                         BufferL.. 00000064
   pMsqDesc. 106B20B8
   pBuffer.. 106A0578
                      RSV1.... 00000000
                                         RSV2.... 00000000
   RSV3..... 116BC830
                      CompCode. 00000002
                                         Reason... 000007FB
                                           IYAYECIC..ec...d
   C9E8C1E8 C5C3C9C3
                      AA8E8583 76270484
   D4D8E3E3 0000048C 00000000 00000000
                                           MOTT.......
   00000000 1910c7c2
                     C9C2D4C9 E8C14BC9
                                           .....GBIBMIYA.I
   C7C3E2F2 F0F48E85 83762979 00010000
                                          GCS204.ec..`...
MQRC_OBJECT_TYPE_ERROR
              GMT-01/30/05 14:42:08.412678
                                            LOC-01/30/05
14:42:08.412678
USRD9 5EA ASCB 00F87E80
                                 JOBN ECIC330
CSQW073I EXIT: MQ user parameter trace
+0000 D6C44040 00000001 00000000 C2404040
                                             | OD .....B
                                             | .....
+00A0 0000000 00000000
```

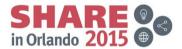

## **Capturing a dump**

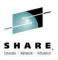

- z/OS system dumps are an important tool for capturing system state at the time of an error.
- Dump may have already been captured.
  - MQ 5C6 abends
  - Application requested dump
  - Other z/OS components
- Several methods to generate a dump for a failure
  - Console DUMP command
  - SLIP trap
  - RECOVER QMGR(MQRD,2051,1)
- MQ Dump formatters CSQWDPRD and CSQXDPRD

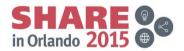

# "My message is missing" Message tracking techniques

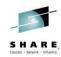

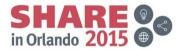

## Where might it have gone wrong?

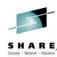

• A simple request/reply application

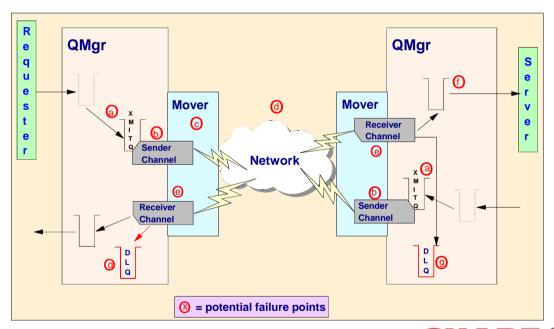

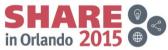

## What happened to the message?

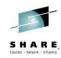

- There may be many reasons why a message could be removed from MQ.
  - Was the MQPUT successful?
  - Did the application commit?
  - Is the message non-persistent?
    - Was there Queue manager restart?
    - Did a Channel failure occur?
    - Is Read ahead being used?
  - Did the message have expiry set?
  - Was the queue cleared?
    - Enable event to record a queue was cleared.
  - Does the message appear on the dead letter queue?

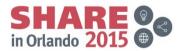

## **MQ Commands**

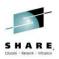

- Command interfaces to inquire on MQ object status
  - MQSC Text format commands
  - PCF Programmable format, useful for monitoring applications
  - Information also obtainable via tools
    - MQExplorer
    - MQ Operations and Control ISPF panels
- Display object commands show object attributes
  - E.g. DISPLAY QUEUE(APP1.INPUT) MAXDEPTH
- Display status commands show current state information
  - E.g. DISPLAY QSTATUS(APP1.INPUT) CURDEPTH

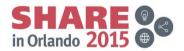

## **MQ** Commands cont'd

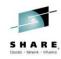

DISPLAY QSTATUS

```
+MQ11 DISPLAY QSTATUS(APP1.INPUT) ALL
CSQM293I +MQ11 CSQMDRTC 1 QSTATUS FOUND MATCHING REQUEST CRITERIA
CSQM201I +MQ11 CSQMDRTC DISPLAY QSTATUS DETAILS
QSTATUS(APP1.INPUT)
TYPE(QUEUE)
OPPROCS(1)
IPPROCS(0)
CURDEPTH(4)
UNCOM(NO)
MONQ(HIGH)
QTIME(6639576,9403795)
MSGAGE(7)
LPUTDATE(2011-07-30)
LPUTTIME(21.15.57)
LGETDATE(2011-07-30)
LGETTIME(21.16.00)
QSGDISP(QMGR)
END QSTATUS DETAILS
CSQ9022I +MQ11 CSQMDRTC ' DISPLAY QSTATUS' NORMAL COMPLETION
```

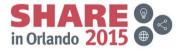

#### MQ Commands cont'd

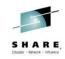

#### DISPLAY CHSTATUS

```
+MQ11 DISPLAY CHSTATUS(MQ12.TO.MQ11) ALL
CSQM293I +MQ11 CSQMDRTC 1 CHSTATUS FOUND MATCHING REQUEST CRITERIA
CSQM201I +MQ11 CSQMDRTC DISPLAY CHSTATUS DETAILS
CHSTATUS (MQ12.TO.MQ11)
                                                            CHSTATI(21.25.35)
CHLDISP(PRIVATE)
                                                            CHSTADA (2011-07-30)
CONNAME(::ffff:192.168.1.100)
                                                            BUFSSENT(20)
CURRENT
                                                            BUFSRCVD(32)
CHLTYPE(RCVR)
                                                            MONCHL(HIGH)
                                                            EXITTIME(0,0)
STATUS (RUNNING)
SUBSTATE(RECEIVE)
                                                            XBATCHSZ(1.1)
INDOUBT(NO)
                                                            COMPTIME(0,0)
LSTSEONO(20)
                                                            COMPRATE(0.0)
LSTLUWID(AB68344E10000112)
                                                            STOPREQ(NO)
CURMSGS(0)
                                                            KAINT(360)
CURSEQNO(20)
                                                            QMNAME (MQ11)
CURLUWID(AB68344E10000112)
                                                            RQMNAME (MQ12)
LSTMSGTI(21.30.14)
                                                            MCAUSER (MOMTASK)
LSTMSGDA(2011-07-30)
                                                            LOCLADDR()
MSGS(20)
                                                            BATCHSZ(50)
BYTSSENT(976)
                                                            MAXMSGL (4194304)
BYTSRCVD(10346)
                                                            HBINT(300)
BATCHES (18)
                                                            NPMSPEED(FAST)
 END CHSTATUS DETAILS
```

CSQ9022I +MQ11 CSQMDRTC ' DISPLAY CHSTATUS' NORMAL COMPLETION

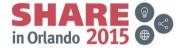

## **MQ Log Data Sets**

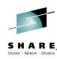

- MQ Log Data Sets record
  - Persistent messages
  - MQ object changes
- MQ Active log placement
- CSQ1LOGP utility to format logs
  - EXTRACT function provides a report record for each event
    - Persistent puts and gets
    - Commit and backout
    - Object changes
  - Extracted messages can be replayed to queues

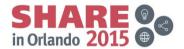

## **MQ** Log Data Sets

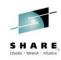

## • CSQ1LOGP EXTRACT output

|      | Time<br>and              | UR           | Userid | Арр   | Job  | Data   | Queue  | Name | Message  | verb   | MD |
|------|--------------------------|--------------|--------|-------|------|--------|--------|------|----------|--------|----|
| body |                          | identifier   |        | type  |      | length |        | key  |          |        |    |
|      |                          |              |        |       |      |        |        |      |          |        |    |
|      | 15:08:40.319<br>D4C44040 | 00000B2EEE82 | JSMITH | BATCH | APP1 | 0155   | APP.IN | IPUT | 00009101 | MQPUT  |    |
|      | 15:08:40.319             | 00000B2EEE82 | JSMITH | ВАТСН | APP1 | 0000   |        |      |          | PHASE1 |    |
|      | 15:08:40.319             | 00000B2EEE82 | JSMITH | ВАТСН | APP1 | 0000   |        |      |          | PHASE2 |    |
|      | 15:08:43.151             | 00000B2EF3FA | DJONES | ВАТСН | APP2 | 0000   | APP.IN | IPUT | 00009101 | MQGET  |    |
|      | 15:08:43.151             | 00000B2EF3FA | DJONES | ВАТСН | APP2 | 0000   |        |      |          | PHASE1 |    |
|      | 15:08:43.151             | 00000B2EF3FA | DJONES | ВАТСН | APP2 | 0000   |        |      |          | PHASE2 |    |

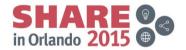

# Variable message routes

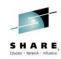

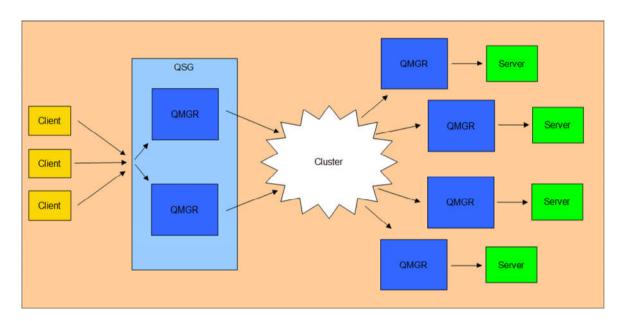

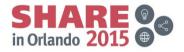

## **Identifying message routes**

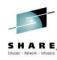

- Activity recording (only for distributed MQ)
  - Activity reports generated by applications which perform actions on a message
    - Queue Manager and Chinit
    - User applications
- Can be requested for application messages
- Trace-route messages provide more flexibility
  - dspmqrte tool
    - Generates trace-route requests
    - Collects and displays results

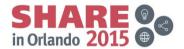

## dspmqrte tool

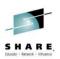

- Test application for submitting trace-route requests and processing responses
- Not available on z/OS, but can connect to z/OS queue manager in client mode
- Summary output:

```
C:\>SET MQSERVER=SYSTEM.DEF.SVRCONN/TCP/192.168.1.100(1999)

C:\>dspmqrte -c -q WINQMGR1.APP1.QUEUE -o

AMQ8653: DSPMQRTE command started with options '-c -q
WINQMGR1.APP1.QUEUE -o'.

AMQ8659: DSPMQRTE command successfully put a message on queue
'WINQMGR1.APP1.QUEUE', queue manager 'MQ11'.

AMQ8674: DSPMQRTE command is now waiting for information to display.

AMQ8666: Queue 'WINQMGR1.APP1.QUEUE' on queue manager 'MQ11'.

AMQ8666: Queue 'MQ12.TO.WINQMGR1' on queue manager 'MQ12'.

AMQ8666: Queue 'APP1.QUEUE' on queue manager 'WINQMGR1'.

AMQ8652: DSPMQRTE command has finished.
```

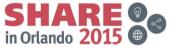

## dspmqrte tool cont'd

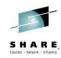

• Detailed output:

```
C:\>dspmqrte -c -q WINQMGR1.APP1.QUEUE -o -v outline
  Activity:
  ApplName: 'ebSphere MQ\bin\dspmqrte.exe'
  Operation:
   OperationType: Put
   QMgrName: 'MQ11
   QName: 'WINQMGR1.APP1.QUEUE
   RemoteQName: 'WINQMGR1.APP1.QUEUE
  RemoteQMgrName: 'MQ12 '
  Applname: 'MQ11CHINCSQXRCTL1464FA50
  Operation:
   OperationType: Get
   QMgrName: 'MQ11
   QName: 'SYSTEM.CLUSTER.TRANSMIT.QUEUE
   ResolvedQName: 'SYSTEM.CLUSTER.TRANSMIT.QUEUE
  Operation:
   OperationType: Send
   QMgrName: 'MQ11
   RemoteQMgrName: 'MQ12
   ChannelName: 'TO.MQ12
   ChannelType: ClusSdr
   XmitQName: 'SYSTEM.CLUSTER.TRANSMIT.QUEUE
  ______
Complete your session evaluations online at www.SHARE.org/Orlando-Eval
```

SHARE on Orlando 2015

## **Delayed messages**

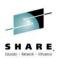

- "Missing" messages may just have been delayed
  - Application sees MQRC\_NO\_MSG\_AVAILABLE
  - Message is found on target queue
  - Perhaps not yet committed
  - Review system log
    - CSQI004I Non index queue accessed by message or correlation ID (added by APAR PI16027)
- Finding processing delays for problem messages
  - CSQ1LOGP
  - Activity reports
- Identifying queue manager components with backlogs
  - Status commands
  - Statistics and accounting data

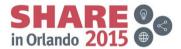

## **Real-time monitoring**

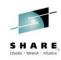

DISPLAY QSTATUS

```
+MQ11 DISPLAY QSTATUS(APP1.INPUT) ALL
CSQM293I +MQ11 CSQMDRTC 1 QSTATUS FOUND MATCHING REQUEST CRITERIA
CSQM201I +MQ11 CSQMDRTC DISPLAY QSTATUS DETAILS
QSTATUS(APP1.INPUT)
TYPE(QUEUE)
OPPROCS(1)
IPPROCS(0)
CURDEPTH(4)
UNCOM(NO)
MONQ(HIGH)
QTIME(6639576,9403795)
MSGAGE(7)
LPUTDATE(2011-07-30)
LPUTTIME(21.15.57)
LGETDATE (2011-07-30)
LGETTIME(21.16.00)
QSGDISP(QMGR)
END QSTATUS DETAILS
CSQ9022I +MQ11 CSQMDRTC ' DISPLAY QSTATUS' NORMAL COMPLETION
```

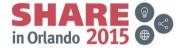

## Real-time monitoring cont'd

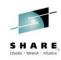

#### DISPLAY CHSTATUS

```
+MQ11 DISPLAY CHSTATUS(MQ11.TO.MQ12) ALL
CSQM293I +MQ11 CSQMDRTC 1 CHSTATUS FOUND MATCHING REQUEST CRITERIA
CSQM201I +MQ11 CSQMDRTC DISPLAY CHSTATUS DETAILS
CHSTATUS(MQ11.TO.MQ12)
                                                      CHSTATI(09.19.04)
CHLDISP(PRIVATE)
                                                      CHSTADA(2011-08-04)
XMITQ(MQ11.TO.MQ12)
                                                      BUFSSENT(22)
CONNAME(192.168.1.100)
                                                      BUFSRCVD(13)
CURRENT
                                                      LONGRTS (999999999)
CHLTYPE(SDR)
                                                      SHORTRTS(10)
STATUS (RUNNING)
                                                      MONCHL (HIGH)
SUBSTATE (MQGET)
                                                      XQTIME(229,167)
INDOUBT(NO)
                                                      NETTIME(2896, 3059)
LSTSEQNO(11)
                                                      EXITTIME(0,0)
LSTLUWID(C82B9F203F851910)
                                                      XBATCHSZ(1,1)
                                                      COMPTIME(0,0)
CURMSGS(0)
CURSEONO(11)
                                                      COMPRATE(0,0)
CURLUWID(C82B9F21F04E1D5E)
                                                      STOPREQ(NO)
LSTMSGTI(09.21.02)
                                                      KAINT(360)
LSTMSGDA(2011-08-04)
                                                      QMNAME (MQ11)
MSGS(11)
                                                      RQMNAME (MQ12)
BYTSSENT(6022)
LOCLADDR(192.168.1.99(4330))
BYTSRCVD(780)
                                                      BATCHSZ(50)
BATCHES(11)
END CHSTATUS DETAILS
CSQ9022I +MQ11 CSQMDRTC ' DISPLAY CHSTATUS' NORMAL COMPLETION SHARE
in Orlando 2015
```

Complete your session evaluations online at www.SHARE.org/Orlando-Eval

## **Statistics and accounting**

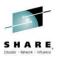

- MQ can record statistics and accounting data in SMF
- Performance statistics
  - Record type 115
  - Component related
  - Written at statistics interval
- Accounting data
  - Record type 116
  - Task related
  - Written when task disconnects
  - For long running tasks, records are written at the statistics interval as well

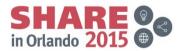

# **How to avoid problems**

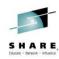

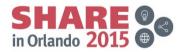

## **Detect problems early**

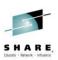

- Know what the normal state is for your system
  - MQ joblog messages
  - DISPLAY QSTATUS and CHSTATUS
  - dspmqrte
- Configure instrumentation events
  - Queue manager events
  - Performance events
  - Channel events
  - Configuration events
  - Command events

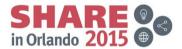

## **Know your system**

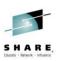

- Queue depths: where are they expected, where are they unusual. Use alerts to get an early warning
- Know commonly issued messages in the joblogs (i.e. certain messages may be issued on a reoccurring basis
   → know when they may be red herrings)
- Set sensible values on things like max msg size and max queue depth to get an immediate failure rather later performance problems
- Keep reference data
- Trace
- Deal with generated messages (alerts, events, dead letter queue)

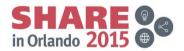

## Detect problems early cont'd

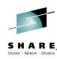

- System resource monitoring
  - CPU usage
  - I/O
  - Storage
  - Paging
- External monitoring tools
  - Track MQ supplied data (SMF, RMF, events, messages)
  - Show history of data
  - Configure more sophisticated alerts

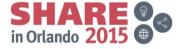

## Continue growing your IBM skills

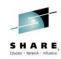

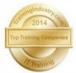

ibm.com/training provides a comprehensive portfolio of skills and career accelerators that are designed to meet all your training needs.

- Training in cities local to you where and when you need it, and in the format you want
  - Use IBM Training Search to locate public training classes near to you with our five Global Training Providers
  - Private training is also available with our Global Training Providers
- Demanding a high standard of quality view the paths to success
  - Browse <u>Training Paths</u> and <u>Certifications</u> to find the course that is right for you
- If you can't find the **training that is right for you** with our Global Training Providers, we can help.
  - Contact IBM Training at dpmc@us.ibm.com

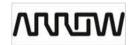

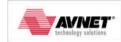

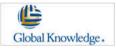

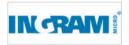

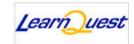

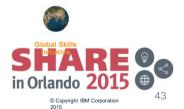

Complete your session evaluations online at www.SHARE.org/Orlando-Eval

#### **NEW MQ Labs!**

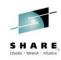

- Wednesday August 12 @ 11:15 in the Dolphin Room Asia 5
  - The Dolphin is not the Hursley pub but the Orlando Hotel
- The MQ project including the developers will be there for Q&A as well
- YOU have the opportunity to be the test subjects for two NEW MQ labs:
  - Developing and Deploying JMS Enabled CICS Applications
    - Explore this brand new feature of MQ and CICS
  - Introduction to Channel Authorization on z/OS
    - You too can keep BOGUS clients off your queue manager
- In addition all the 'regular' MQ V8 and V7.1 labs are available if you want to try things out!

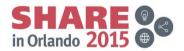

## **Shameless Advertising**

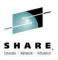

- In North America the zGrowth Washington Systems Center (aka Advanced Technical Skills) has the following current offerings:
  - Wildfire Workshop IMQ08
    - A two day hands on opportunity to learn about IBM MQ for z/OS V8
      - V8 specific labs include buffers above the bar and evaluating the new SMF data
  - MQ V8 Smart Seminars
    - A one day event hosted at your site or city wide, with topics tailored to fit the needs of your company
  - Contact your IBM technical support representative to enroll or schedule your event

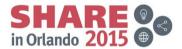